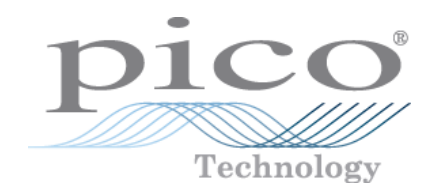

# **PicoScope ® serie 5000 A e B**

Oscilloscopi a risoluzione flessibile

Guida all'uso

# Indici

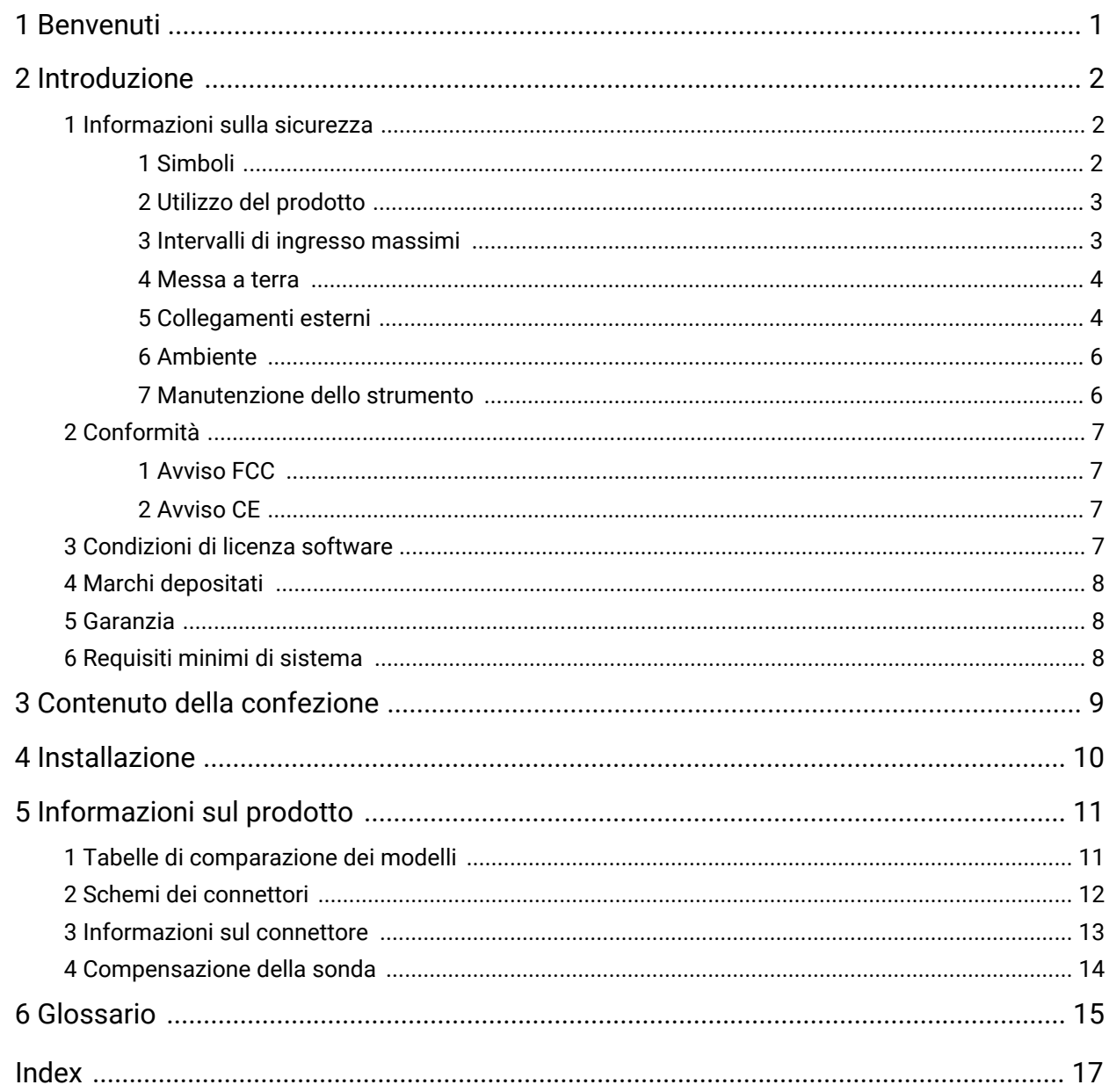

# <span id="page-2-0"></span>1 Benvenuti

Grazie per aver acquistato un **oscilloscopio a risoluzione flessibile PicoScope serie 5000** di Pico Technology!

Gli oscilloscopi a risoluzione flessibile PicoScope serie 5000 A e B di Pico Technology sono strumenti di misura in tempo reale con elevate caratteristiche, da collegare alla porta USB del computer e utilizzare il software PicoScope per lavorare come oscilloscopi e analizzatori di spettro. Grazie a diverse opzioni di trasportabilità, risoluzione, memoria profonda, velocità di campionamento e ampiezze di banda elevate, questi versatili oscilloscopi si adattano a una vasta gamma di applicazioni.

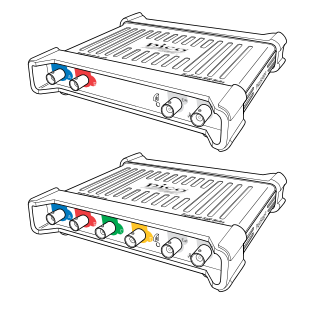

I modelli A sono oscilloscopi portatili ad alta velocità con generatore di funzione:

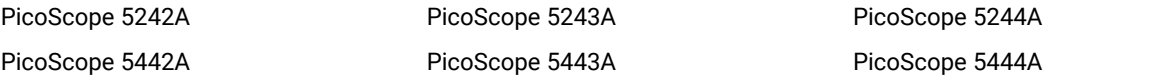

I modelli B equivalgono ai modelli A, ma in più offrono un generatore di forma d'onda arbitraria ([AWG](#page-16-1)) e una memoria più profonda:

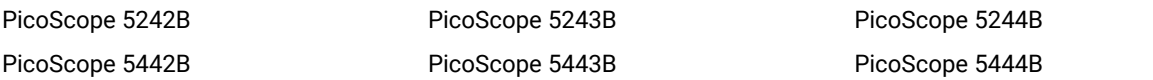

Di seguito sono riportati alcuni dei vantaggi offerti dagli oscilloscopi della serie PicoScope 5000 A e B:

- · **Programmabilità:** Il PicoScope 5000A SDK consente di scrivere programmi personalizzati, in un linguaggio di programmazione a scelta dell'utente, per controllare tutte le funzioni dell'oscilloscopio. Utilizzando le funzioni API è possibile sviluppare programmi personalizzati per la raccolta e l'analisi dei dati dall'oscilloscopio. Per maggiori informazioni, consultare la *Guida alla programmazione di PicoScope serie 5000 (A API)*.
- · **Supporto a lungo termine:** Gli aggiornamenti del software si possono scaricare dal nostro sito [web.](http://www.picotech.com) È inoltre possibile chiamare o inviare un messaggio di posta elettronica ai nostri tecnici per il supporto o visitare il nostro forum di [supporto.](https://www.picotech.com/support/) Tutti questi servizi sono disponibili gratuitamente per tutta la durata del prodotto.
- · **Garanzia di cinque anni:** L'oscilloscopio è garantito contro i difetti di fabbricazione per cinque annia partire dal giorno dell'acquisto.

Per ulteriori informazioni sugli oscilloscopi PicoScope serie 5000 A e B consultare le [tabelle](#page-12-0) di [comparazione](#page-12-0) dei modelli in questo manuale e le tabelle delle specifiche nelle *schede tecniche della serie PicoScope serie 5000*, disponibili sul nostro sito [web](http://www.picotech.com).

# <span id="page-3-0"></span>2 Introduzione

## 2.1 Informazioni sulla sicurezza

Per evitare possibili scosse elettriche, incendi, lesioni personali o danni al prodotto, leggere attentamente le presenti informazioni sulla sicurezza prima di cercare di installare o utilizzare il prodotto. Seguire inoltre tutte le pratiche e le procedure per la sicurezza generalmente accettate per il lavoro in presenza o in prossimità di tensioni elettriche.

Il prodotto è stato progettato e collaudato conformemente alla pubblicazione standard europea EN 61010- 1:2010 e ha lasciato la fabbrica in condizioni di sicurezza. Nella presente guida si trovano le seguenti descrizioni relative alla sicurezza:

**AVVERTENZA** identifica condizioni o pratiche che possono causare lesioni anche mortali.

**ATTENZIONE** identifica condizioni o pratiche che possono causare danni al prodotto o alle apparecchiature a cui è collegato.

Se non indicato diversamente, tutte le istruzioni per la sicurezza indicate valgono per tutti gli oscilloscopi PicoScope serie 5000 descritti nel presente Manuale utente.

### <span id="page-3-1"></span>2.1.1 Simboli

Sul prodotto e nella presente guida sono presenti i simboli per la sicurezza ed elettrici mostrati di seguito.

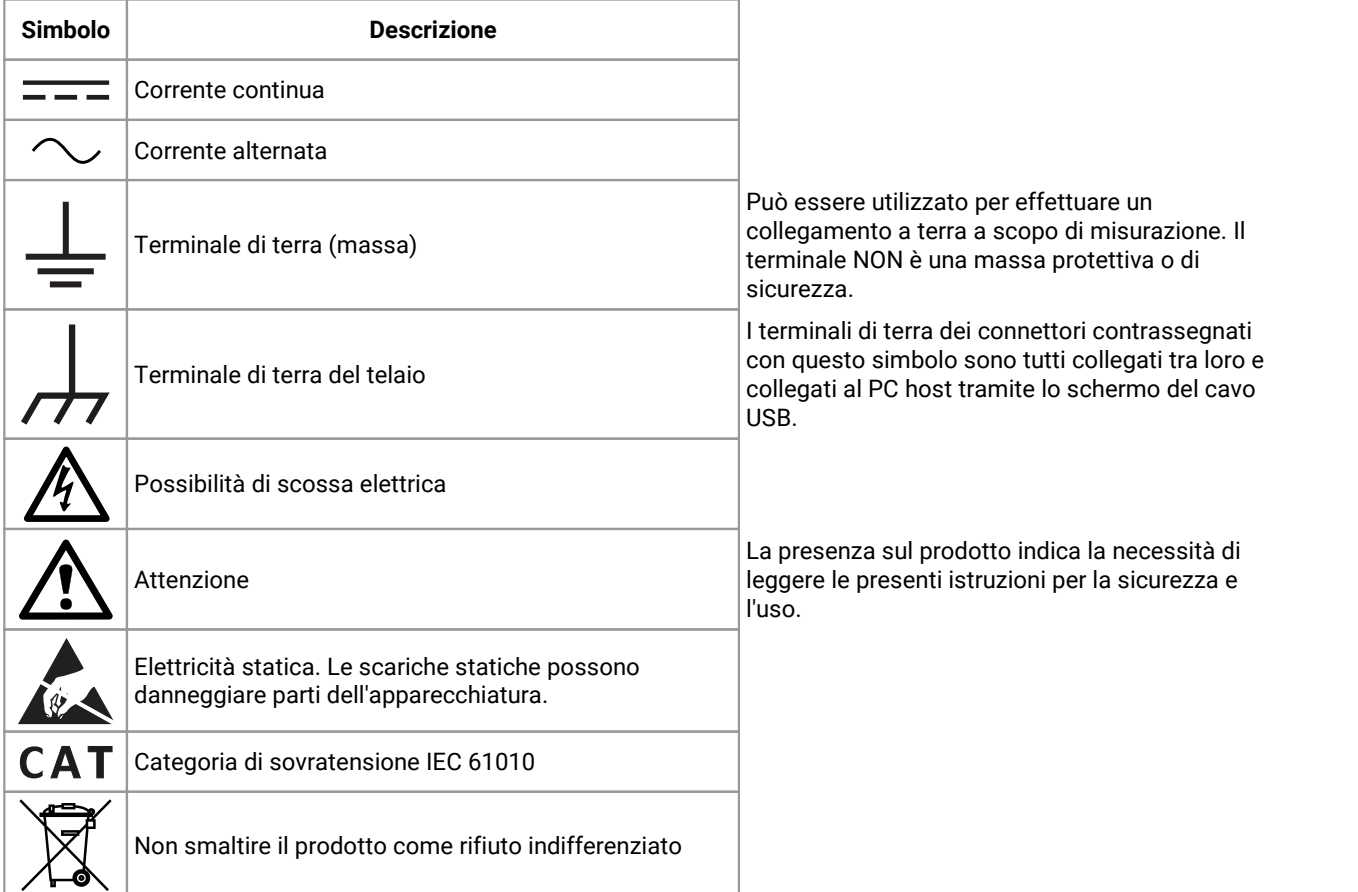

### <span id="page-4-0"></span>2.1.2 Utilizzo del prodotto

#### **AVVERTENZA**

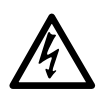

Per evitare lesioni anche mortali, utilizzare il prodotto esclusivamente come riportato nelle istruzioni e utilizzare soltanto gli accessori in dotazione o raccomandati. La protezione fornita dal prodotto potrebbe risultare compromessa se tale prodotto viene utilizzato in un modo non specificato dal produttore.

### <span id="page-4-1"></span>2.1.3 Intervalli di ingresso massimi

Rispettare i dati nominali e le avvertenze riportati sul prodotto.

La tabella di seguito indica l'intervallo di misurazione sulla scala completa e l'intervallo di protezione da sovratensione per ciascun modello di oscilloscopio. Gli intervalli di misurazione sulla scala completa rappresentano le tensioni massime che possono essere misurate con precisione dallo strumento. Gli intervalli di protezione da sovratensione rappresentano le tensioni massime che non danneggiano lo strumento.

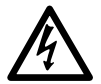

#### **AVVERTENZA**

Per evitare scosse elettriche, non cercare di misurare tensioni superiori all'intervallo di misurazione sulla scala completa specificato di seguito.

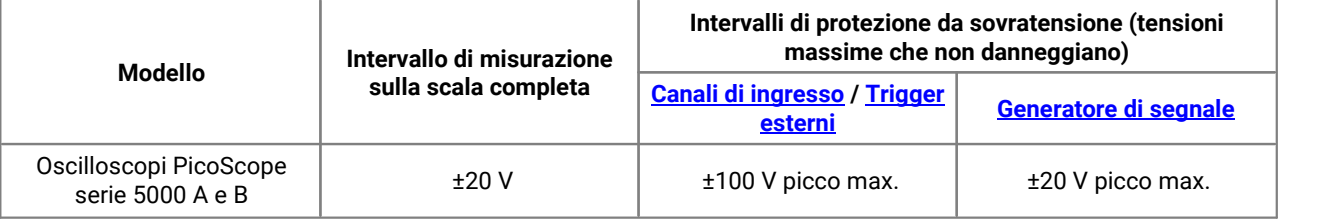

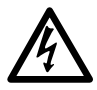

#### **AVVERTENZA**

I segnali che superano i limiti di tensione nella tabella sottostante sono definiti "tensioni pericolose" dalle Norme EN 61010. Per evitare scosse elettriche, prendere tutte le precauzioni di sicurezza necessarie quando si lavora su apparecchiature dove potrebbero essere presenti tensioni pericolose.

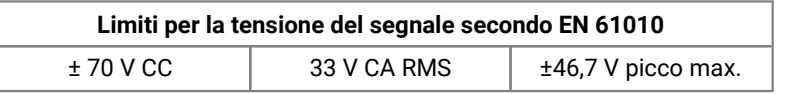

#### **AVVERTENZA**

Gli oscilloscopi PicoScope serie 5000 non sono progettati per misurare i segnali di tensione pericolosi secondo la definizione di EN 61010. Per evitare scosse elettriche, non cercare di misurare tensioni superiori ai limiti indicati nella tabella precedente o all'intervallo di misurazione sulla scala completa specificato, tenendo in considerazione il minore dei due.

#### **AVVERTENZA**

Per evitare lesioni anche mortali, l'oscilloscopio non deve essere collegato direttamente alla rete elettrica (principale). Per misurare le tensioni della rete elettrica, utilizzare una sonda differenziale isolante tarata specificatamente per l'uso sulla tensione di rete, quale la sonda TA041 indicata nel sito web di Pico.

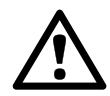

#### **ATTENZIONE**

Il superamento dell'intervallo di protezione da sovratensione su un connettore può causare danni permanenti all'oscilloscopio e ad altre apparecchiature collegate.

#### <span id="page-5-0"></span>2.1.4 Messa a terra

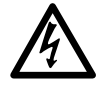

#### **AVVERTENZA**

Il collegamento a terra dell'oscilloscopio attraverso il cavo USB è solo a scopi di misura. L'oscilloscopio non è dotato di una massa di sicurezza protettiva.

#### **AVVERTENZA**

Non collegare mai l'ingresso di terra (telaio) ad alcuna fonte di energia elettrica. Per evitare lesioni anche mortali, utilizzare un voltmetro perverificare che non sia presente una tensione CA o CC significativa tra l'ingresso della messa a terra dell'oscilloscopio e il punto in cui si desidera collegare lo strumento.

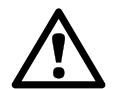

#### **ATTENZIONE**

L'applicazione di una tensione all'ingresso di terra può causare danni permanenti all'oscilloscopio, al computer collegato e ad altre apparecchiature.

#### **ATTENZIONE**

Per evitare errori di misura causati da una messa a terra errata, utilizzare sempre il cavo USB ad alta qualità fornito in dotazione con l'oscilloscopio.

### <span id="page-5-1"></span>2.1.5 Collegamenti esterni

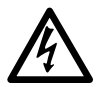

#### **AVVERTENZA**

Per evitare lesioni anche mortali, quando fornito utilizzare solo il cavo di alimentazione e l'alimentatore forniti in dotazione con il prodotto. Sono approvati per la tensione e la configurazione delle prese del paese in cui è commercializzato il prodotto.

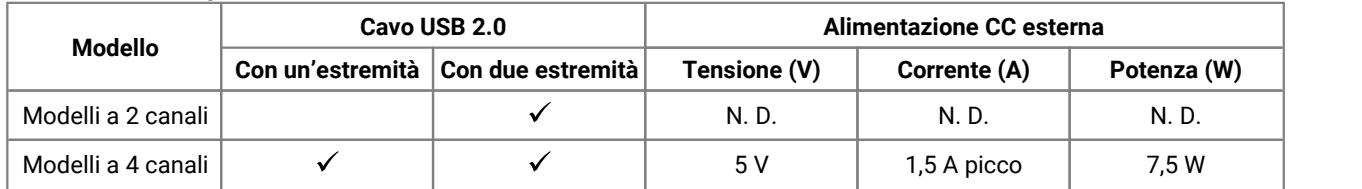

#### **Dati nominali e opzioni di alimentazione**

Per istruzioni sul collegamento dell'oscilloscopio, vedere [Installazione](#page-11-0).

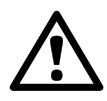

#### **ATTENZIONE**

Fare attenzione a evitare lo sforzo meccanico o il raggio di curvatura per tutti i conduttori collegati, inclusi tutti i cavi e connettori coassiali. La manomissione provoca deformazioni delle pareti laterali e degrada le prestazioni e la precisione delle misurazioni.

### <span id="page-7-0"></span>2.1.6 Ambiente

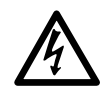

#### **AVVERTENZA**

Per evitare lesioni anche mortali, non utilizzare in ambienti bagnati o umidi né in prossimità di gas o vapori esplosivi.

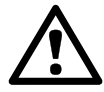

#### **ATTENZIONE**

Per evitare danni, utilizzare e conservare l'oscilloscopio in ambienti adatti.

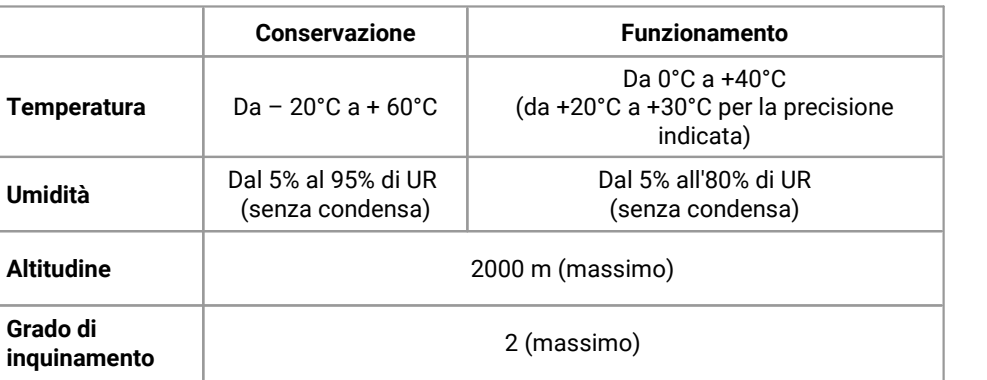

### <span id="page-7-1"></span>2.1.7 Manutenzione dello strumento

Il prodotto contiene componenti non riparabili dall'utente. La riparazione, manutenzione e taratura richiedono apparecchiature di test specializzate e devono essere effettuate soltanto da Pico Technology o da un fornitore di servizi approvato. Tali servizi possono essere a pagamento, se non coperti dalla garanzia di cinque anni Pico.

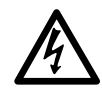

#### **AVVERTENZA**

Per evitare lesioni anche mortali, non utilizzare il prodotto se sembra danneggiato in qualsiasi modo e interrompere immediatamente l'uso se si rileva un funzionamento anomalo.

#### **AVVERTENZA**

Per evitare scosse elettriche, non manomettere o smontare l'oscilloscopio, parti dell'involucro, connettori o accessori.

#### **AVVERTENZA**

Pulire il prodotto con un panno morbido inumidito con una soluzione di sapone o detergente delicato e acqua. Per evitare scosse elettriche, non consentire ai liquidi di penetrare l'involucro dell'oscilloscopio, in quanto ciò comprometterà l'elettronica o l'isolamento all'interno.

# <span id="page-8-0"></span>2.2 Conformità

### 2.2.1 Avviso FCC

Questa apparecchiatura è stata testata e risulta conforme ai limiti previsti per dispositivi digitali di Classe A, secondo la **Parte 15, Sottoparte B, della normativa FCC**. Tali limiti intendono garantire un'adeguata protezione da interferenze nocive durante l'utilizzo dell'apparecchiatura in un ambiente pubblico. Questa apparecchiatura genera, utilizza e può emettere energia a radiofrequenza e, se non installata e impiegata conformemente al manuale di istruzioni, può provocare interferenze dannose alle comunicazioni radio. L'utilizzo di questa apparecchiatura in un'area residenziale potrebbe causare interferenze nocive che l'utente dovrà correggere a proprie spese.

### <span id="page-8-1"></span>2.2.2.2.2 Avviso CF

Gli oscilloscopi PicoScope serie 5000 A e B sono conformi alla **direttiva sulla Compatibilità Elettromagnetica (EMC) 2014/30/EU** e sono stati sottoposti a collaudo secondo lo standard **EN 61326- 1:2013 Emissioni e immunità, Classe A**.

Gli oscilloscopi sono altresì conformi alla **Direttiva Bassa Tensione (LVD) 2014/35/EU** e sono stati progettati secondo lo standard **BS EN 61010-1:2010** (requisiti di sicurezza per apparecchiature elettriche di misura, controllo e utilizzo in laboratorio).

## <span id="page-8-2"></span>2.3 Condizioni di licenza software

**Concessione di licenza.** Il materiale contenuto in questa versione non viene venduto, ma rilasciato su licenza. Pico Technology Limited ("Pico") rilascia una licenza a coloro che installano il software, alle condizioni elencate di seguito.

**Accesso.** Il licenziatario concede l'accesso al software esclusivamente a coloro che sono a conoscenza delle presenti condizioni e che accettano di attenervisi.

**Impiego.** Il software contenuto nella presente versione è destinato all'impiego esclusivo con prodotti Pico o con dati raccolti utilizzando prodotti Pico.

**Copyright.** Pico rivendica i diritti d'autore e si riserva i diritti su tutto il materiale (software, documentazione e così via) contenuto nella presente versione.

**Responsabilità.** Pico e i suoi agenti non sono responsabili per perdite o danni, in qualunque modo cagionati, riconducibili all'utilizzo dell'apparecchiatura o del software Pico Technology, salvo ove escluso dalla legge.

**Idoneità allo scopo.** Poiché nessuna applicazione è uguale a un'altra, Pico non può garantire che la presente apparecchiatura o il software siano adatti a una data applicazione. È pertanto responsabilità dell'utente accertarsi che il prodotto sia idoneo all'applicazione specifica.

**Applicazioni mission critical.** Questo software è destinato all'utilizzo su un computer su cui è possibile eseguire altri prodotti software, che potrebbero causare interferenze. Pertanto, una delle condizioni della licenza è l'esclusione dell'utilizzo in applicazioni mission critical, quali ad esempio i sistemi di supporto delle funzioni vitali.

**Virus.** La presenza di virus in questo software è stata continuamente monitorata durante la produzione. Tuttavia, l'utente è responsabile del controllo antivirus del software dopo averlo installato.

**Assistenza.** Nessun software è esente da errori. Se le prestazioni del software non dovessero soddisfare le vostre esigenze, contattate il nostro servizio di assistenza tecnica.

## <span id="page-9-0"></span>2.4 Marchi depositati

*Pico Technology Limited* e *PicoScope* sono marchi depositati di Pico Technology Limited, registrati nel Regno Unito e in altri paesi.

*PicoScope* e *Pico Technology* sono registrati presso l'Ufficio Marchi e Brevetti USA.

*Linux* è un marchio di Linus Torvalds, registrato negli USA e in altri paesi.

*Mac* e *OS X* sono marchi di Apple Inc., registrati negli USA e in altri paesi.

*Windows* è un marchio registrato o un marchio di Microsoft Corporation, registrato negli USA e in altri paesi.

### <span id="page-9-1"></span>2.5 Garanzia

Pico Technology **garantisce** al momento della consegna e per un periodo di 5 anni dalla data di consegna, salvo diversa indicazione, che gli apparecchi sono esenti da difetti di materiale e fabbricazione.

Pico Technology non è perseguibile per violazione della garanzia se il difetto è dovuto a normale deterioramento, danno doloso, negligenza, condizioni anomale di funzionamento o inosservanza delle raccomandazioni verbali o scritte di Pico Technology in merito alla conservazione, all'installazione, alla messa in funzione, all'utilizzo o alla manutenzione degli apparecchi o (in mancanza di raccomandazioni espresse) delle buone pratiche di commercializzazione o nel caso in cui l'acquirente alteri o ripari tali apparecchi senza il consenso scritto di Pico Technology.

### <span id="page-9-2"></span>2.6 Requisiti minimi di sistema

Per assicurarsi che l'oscilloscopio PicoScope serie 5000 funzioni correttamente è necessario un computer dotato dei requisiti minimi di sistema, come mostrato nella seguente tabella. Le prestazioni dell'oscilloscopio saranno migliori con un PC più potente e trarranno vantaggio da un processore multi-core.

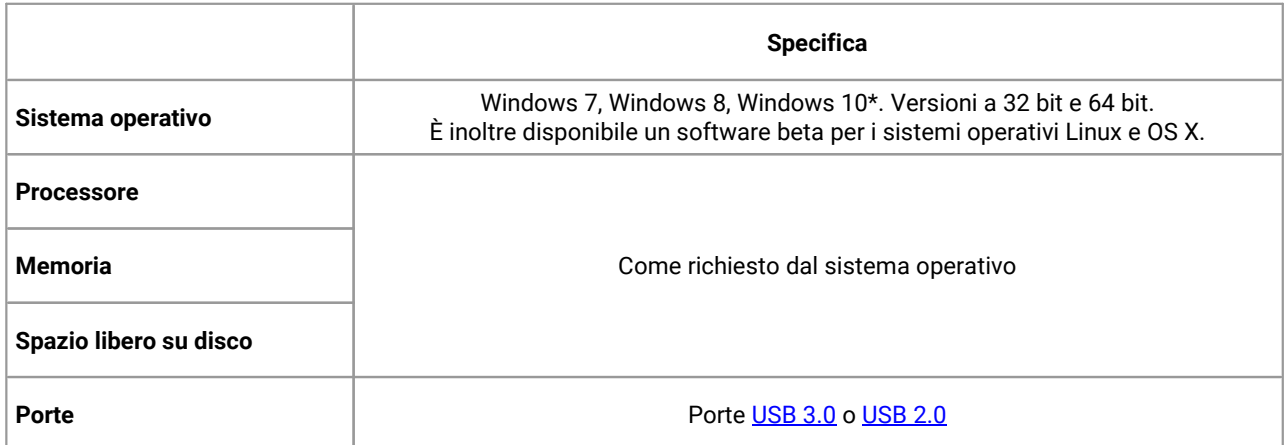

PicoScope versione 6.11 e PicoSDK sono compatibili con Windows XP SP3 e Vista SP2 in aggiunta alle versioni di Windows elencate sopra. Per ottenere prestazioni ottimali consigliamo di utilizzare Windows 7 o versioni successive.

# <span id="page-10-0"></span>3 Contenuto della confezione

Gli oscilloscopi PicoScope serie 5000 A e B sono forniti con il seguente materiale:

- · Cavo USB standard (solo oscilloscopi a 4 canali)
- · Cavo USB con due estremità
- · Adattatore CA (solo oscilloscopi a 4 canali)
- · CD con materiale di consultazione e software
- · Guida di avvio rapido
- Due o quattro sonde (vedere la Tabella di [comparazione](#page-12-0) dei modelli per informazioni sulle sonde)

# <span id="page-11-0"></span>4 Installazione

In basso sono riportate varie opzioni di alimentazione. Le istruzioni complete sono riportate nella Guida di avvio rapido fornita con il vostro oscilloscopio.

#### **Alimentazione oscilloscopi a 2 canali**

Collegare l'oscilloscopio a 2 canali PicoScope serie 5000 a due porte USB libere e dotate di alimentazione (sul PC o su un hub USB) utilizzando il cavo USB con due estremità in dotazione (vedere l'immagine 1 in basso).

#### **Alimentazione oscilloscopi a 4 canali**

Se si utilizzano uno o due canali dell'oscilloscopio a 4 canali PicoScope serie 5000, si hanno a disposizione due opzioni di alimentazione.

- 1. Se il computer o l'hub USB non ha due porte USB alimentate libere, collegare l'oscilloscopio PicoScope serie 5000 al PC o all'hub utilizzando il cavo USB con un'estremità in dotazione. Collegare l'adattatore di alimentazione alla rete elettrica e collegare il cavo CC alla presa di [alimentazione](#page-13-0) CC sulla parte posteriore dell'oscilloscopio (vedere immagine 2 sotto).
- 2. Se il computer o l'hub USB ha due porte USB alimentate libere, collegare l'oscilloscopio serie 5000 a due porte del PC o dell'hub utilizzando il cavo USB con due estremità in dotazione (vedere immagine 1 in basso).

Quando si utilizzano tre o quattro canali sull'oscilloscopio a 4 canali PicoScope serie 5000, collegare l'oscilloscopio al PC o all'hub utilizzando il cavo USB con un'estremità in dotazione. Collegare l'adattatore di alimentazione alla rete elettrica e collegare il cavo CC alla presa di [alimentazione](#page-13-0) CC sulla parte posteriore dell'oscilloscopio (vedere immagine 2 sotto).

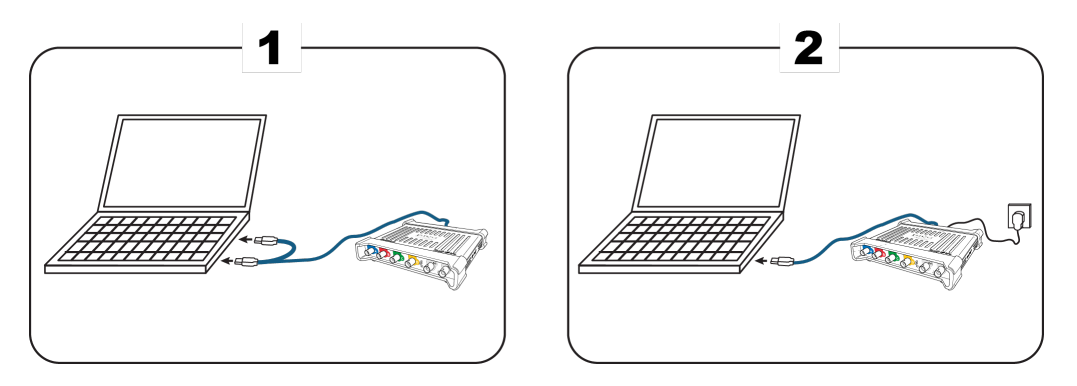

**Nota:** Se l'adattatore CC viene collegato o scollegato mentre l'oscilloscopio è in funzione, lo strumento si riavvia automaticamente e gli eventuali dati non salvati andranno persi.

#### **Verifica dell'installazione**

Una volta installato il software PicoScope e collegato l'oscilloscopio al PC, avviare il software. Il software visualizza tutti i segnali collegati agli ingressi dell'oscilloscopio. Se l'oscilloscopio è collegato a una sonda, toccando la punta della sonda con un dito nella finestra dell'oscilloscopio viene visualizzato un piccolo segnale da 50 o 60 Hertz.

# <span id="page-12-0"></span>5 Informazioni sul prodotto

## 5.1 Tabelle di comparazione dei modelli

Per le specifiche complete e per ulteriore informazioni, fare riferimento alla pagina [PicoScope](https://www.picotech.com/oscilloscope/5000/flexible-resolution-oscilloscope) serie 5000 sulla pagina web dell'azienda o sulla *scheda tecnica PicoScope serie 5000*, disponibile sul nostro sito web e sul CD di riferimento.

#### **Modelli a 2 canali**

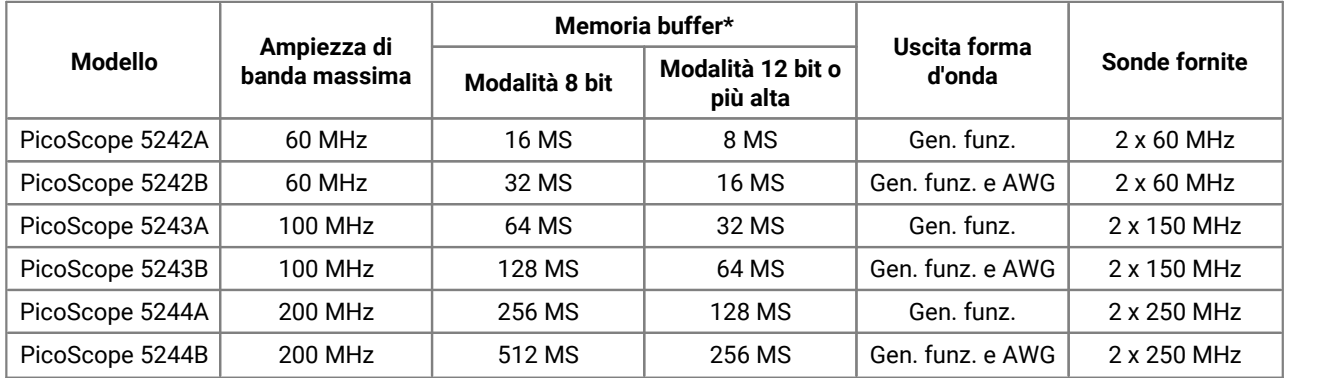

\* Condivisa tra canali attivi

#### **Modelli a 4 canali**

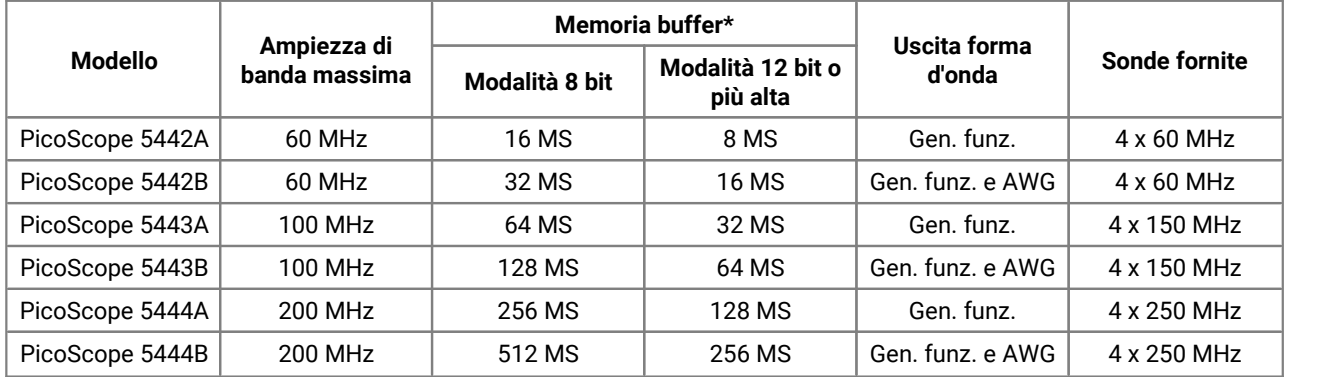

#### \* Condivisa tra canali attivi

#### **Come variano la frequenza di campionamento massima secondo la risoluzione e il numero di canali utilizzati**

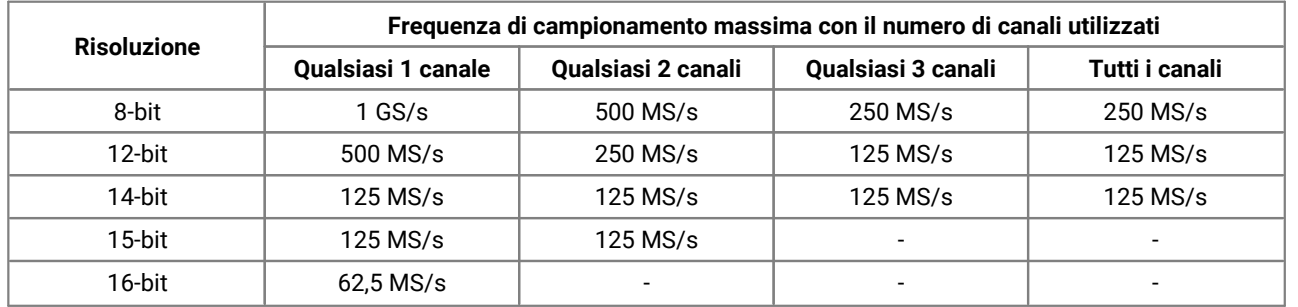

## <span id="page-13-0"></span>5.2 Schemi dei connettori

#### **Oscilloscopi PicoScope serie 5000 A e B**

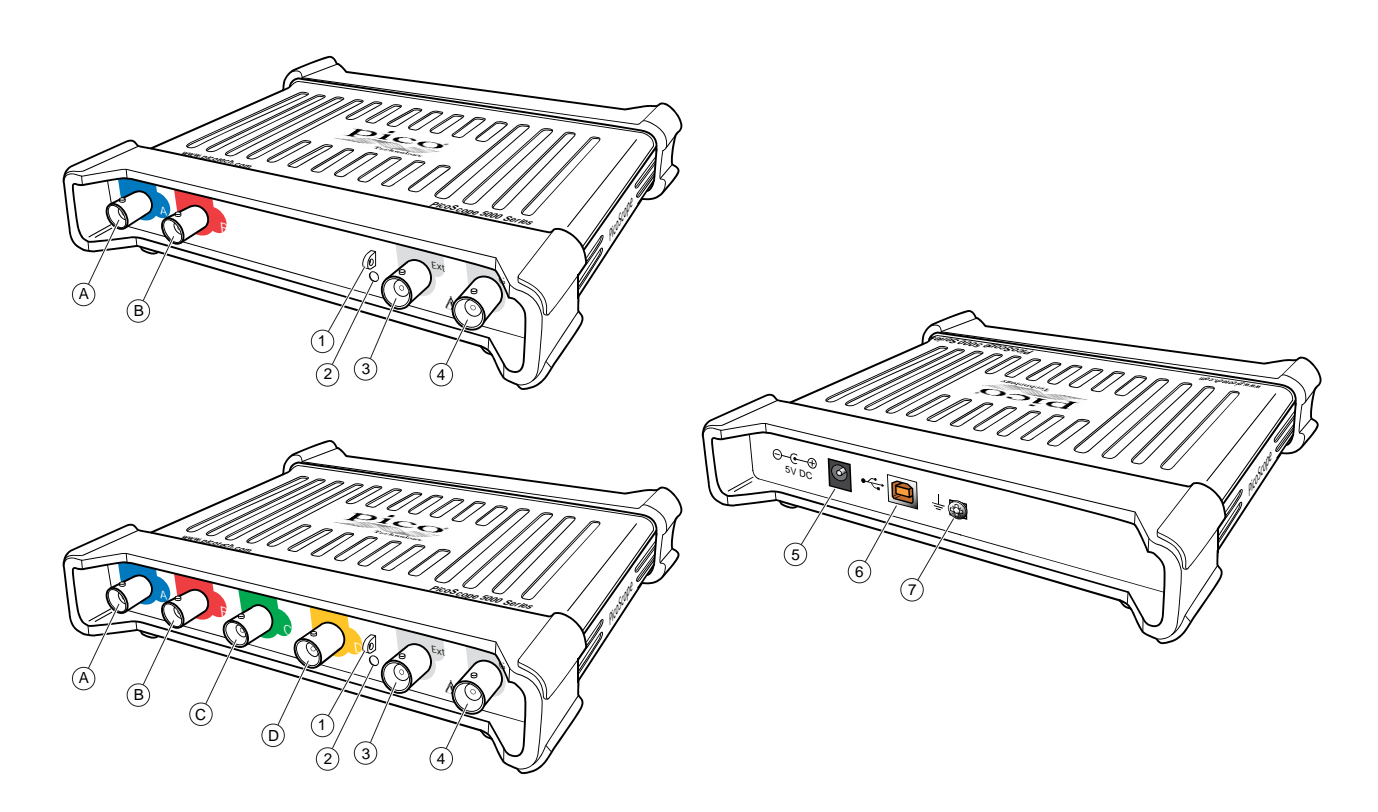

- A. Canale in ingresso A
- B. Canale in ingresso B
- C. Canale di ingresso C
- D. Canale di ingresso D
- 1. Uscita [compensazione](#page-15-0) della sonda
- 2. LED: rosso quando l'oscilloscopio è collegato, ma non in esercizio. Luce verde intermittente quando l'oscilloscopio sta acquisendo dati.<br>3. Ingresso trigger esterno
- 
- 4. Uscita *[generatore](#page-14-3) di segnale*
- 5. Presa di alimentazione CC: per l'uso con l'alimentatore CA fornito. Per maggiori dettagli vedere [Installazione.](#page-11-0)
- 6. [Porta](#page-17-1) USB 2.0: effettua la connessione al PC mediante il cavo USB Hi-Speed in dotazione. Per le opzioni di alimentazione vedere **[Installazione](#page-11-0)**.

7. Terminale di terra: Alcune alimentazioni per laptop possono emettere un disturbo elettrico che potrebbe interferire con le vostre misurazioni. In questo caso, collegare il morsetto di terra a un punto di terra esterno (per esempio, sul sistema che si sta testando) per fornire un riferimento di terra per l'oscilloscopio. Questo accorgimento può aiutare a prevenire l'interferenza di rumori esterni nelle misurazioni. In alternativa, si può utilizzare il computer con l'alimentazione della batteria.

## <span id="page-14-0"></span>5.3 Informazioni sul connettore

#### <span id="page-14-1"></span>**Connettori standard per oscilloscopi**

Gli oscilloscopi a risoluzione flessibile PicoScope serie 5000 A e B dispongono di canali in ingresso con connettori BNC standard e impedenza in ingresso standard. Sono pertanto compatibili con la maggior parte delle sonde per oscilloscopi, comprese le varianti 10:1 e 1:1/10:1.

Le sonde in dotazione sono compensate appositamente per essere utilizzate con gli oscilloscopi PicoScope serie 5000 A e B. Per ottenere prestazioni ottimali utilizzare le sonde in dotazione. Seppure compatibili, sonde per oscilloscopio di altro tipo potrebbero non garantire le prestazioni specificate. Le sonde di ricambio adatte per ilvostro PicoScope possono essere ordinate a Pico Technology.

#### <span id="page-14-3"></span>**Uscita generatore di segnale (Gen)**

Il connettore **Gen** rappresenta l'uscita del [generatore](#page-16-2) di segnale integrato nell'oscilloscopio, che è in grado di generare numerose forme d'onda integrate. Sui modelli B, il generatore di segnale produce anche forme d'onda arbitrarie definite dall'utente. Collegando un cavo BNC tra questa uscita e uno degliingressi dei canali, è possibile inviare un segnale nel relativo canale.

- · Se si utilizza il programma PicoScope 6, fare riferimento alla *Guida all'uso dell'oscilloscopio PicoScope 6* per le istruzioni di configurazione del generatore di segnali.
- · Se si utilizza un software personalizzato, fare riferimento alla *Guida per il programmatore PicoScope serie 5000 (A API).*
- · È possibile trovare entrambi questi documenti nel CD del software e di riferimento o scaricare gratuitamente le versioni più recenti dal link [www.picotech.com/downloads.](http://www.picotech.com/downloads)

#### <span id="page-14-2"></span>**Ingresso trigger esterno (Ext)**

L'ingresso **Ext** può essere utilizzato come sorgente trigger. Per selezionarlo utilizzare il menu a discesa dei trigger nel software PicoScope o, in caso di software personalizzato, utilizzare una chiamata di funzione.

Il trigger [esterno](#page-17-2) utilizza un circuito dedicato con una soglia configurabile tramite software per rilevare un segnale di trigger. Questa soluzione consente di lasciare liberi i canali analogici per la visualizzazione dei segnali. L'ingresso del trigger esterno ha le stesse caratteristiche di un canale dell'oscilloscopio, in modo tale che una delle sonde in dotazione venga compensata su uno dei canali e poi utilizzata con l'ingresso **Ext** per fornire un'accuratezza verticale ottimale. Se l'accuratezza temporale è fondamentale si raccomanda di utilizzare uno dei canali in ingresso principali come sorgente di innesco. Questi canali usano un trigger digitale (accuratezza di un solo periodo di campionamento) e una risoluzione verticale di 1 bit meno significativo.

# <span id="page-15-0"></span>5.4 Compensazione della sonda

Prima di utilizzare il PicoScope è consigliabile sottoporre ogni sonda per oscilloscopio a compensazione. Le istruzioni specifiche per la compensazione sono contenute nel dépliant fornito con ciascuna sonda.

#### **Collegamento di una sonda per la compensazione**

- 1. Collegare il connettore BNC della sonda al canale in ingresso appropriato dell'oscilloscopio.
- 2. Fissare il gancio a molla (in dotazione con la sonda) sulla punta della sonda.
- 3. Collegare il gancio a molla all'uscita di [compensazione](#page-13-0) della sonda collocata sul pannello frontale.
- 4. Collegare il cavo di terra (in dotazione) alla sonda e la pinza a coccodrillo al guscio di terra di uno degli ingressi BNC dell'oscilloscopio.
- 5. Avviare il software PicoScope. Impostare l['accoppimento](#page-16-3) in ingresso su CA e poi fare clic su **Impostazione automatica**, per garantire la scelta corretta del range [d'ingresso](#page-16-4) e deitempi di [raccolta.](#page-17-3)
- 6. Seguire le istruzioni per la compensazione (o trimming) riportate nel dépliant della sonda.

**Nota:** se si sposta la sonda su un altro canale dell'oscilloscopio la procedura di compensazione deve essere ripetuta.

# <span id="page-16-0"></span>6 Glossario

<span id="page-16-5"></span>**Ampiezza di banda.** Gamma delle frequenze in ingresso sulla quale l'ampiezza di segnale misurata non è più di 3 decibel sotto il valore reale.

<span id="page-16-6"></span>**API.** Interfaccia di programmazione di un'applicazione. Una serie di chiamate di funzioni che consentono ai programmatori l'accesso al driver dell'oscilloscopio PicoScope serie 5000 A e B.

<span id="page-16-1"></span>**AWG.** Generatore di forme d'onda arbitrarie (solo modelli PicoScope 5000B). Un circuito in grado di generare una forma d'onda di qualsiasi forma, come definito dall'utente.

<span id="page-16-3"></span>**Controllo dell'accoppiamento.** Per convertire l'accoppiamento dalla corrente alternata CA alla corrente continua CC o viceversa, selezionare CA o CC dal comando sulla barra degli strumenti dell'applicazione software di PicoScope. L'impostazione CA filtra qualsiasi componente CC del segnale di ingresso ed è idonea a visualizzare piccoli segnali CA sovrapposti su CC o che cambiano lentamente la compensazione. In questa modalità è possibile misurare l'ampiezza picco-picco di un segnale CA, ma non il suo valore assoluto. Usare le impostazioni CC per misurare il valore assoluto di un segnale.

<span id="page-16-2"></span>**Generatore di segnale**. Circuito integrato che genera segnali idonei per comandare un dispositivo esterno sottoposto a prova. La sua uscita è sul connettore BNC contrassegnato **Gen** sull'oscilloscopio. Vedi anche [Informazioni](#page-14-0) sul connettore.

<span id="page-16-7"></span>**Guidatore.** Programma che controlla un componente hardware. Il driver per gli oscilloscopi PicoScope serie 5000 A e B è fornito come DLL di Windows a 32 bit o 64 bit, ps5000a.dll. È utilizzato dal software PicoScope e da applicazioni progettate dall'utente per comandare gli oscilloscopi.

<span id="page-16-4"></span>**Intervallo d'ingresso.** La gamma di tensione in ingresso misurabile dall'oscilloscopio. Ad esempio, un range di tensione di ±20 V significa che l'oscilloscopio può misurare tensioni tra —20 V e+20 V. Le tensioni in ingresso che non rientrano in questo intervallo non saranno misurate correttamente, ma non danneggiano lo strumento, purché non superino i limiti di protezione indicati nelle specifiche.

<span id="page-16-8"></span>**Memoria buffer.** La memoria buffer è utilizzata dall'oscilloscopio persalvare temporaneamente i dati. In questo modo, l'oscilloscopio può campionare i dati indipendentemente dalla velocità alla quale è in grado di trasferirli sul computer. La dimensione della memoria buffer dell'oscilloscopio è misurata in campioni.

<span id="page-16-9"></span>**Modalità blocco.** Una modalità di campionamento in cui il computer invita l'oscilloscopio a raccogliere un blocco di dati nella propria memoria interna prima di fermare l'oscilloscopio e trasferire l'intero blocco nella memoria del computer. Questa modalità di funzionamento è efficace quando il segnale in ingresso campionato è ad alta frequenza. **Nota:** Per evitare effetti di scalettatura, la frequenza di ingresso massima deve essere inferiore alla metà della frequenza di campionamento.

**MS/s.** Megacampioni al secondo. Si utilizza per quantificare la velocità di campionamento di un oscilloscopio.

<span id="page-16-10"></span>**Oscilloscopio a risoluzione flessibile.** Strumento creato collegando un oscilloscopio PicoScope serie 5000 A e B a un computer che esegue il software PicoScope.

<span id="page-16-11"></span>**Risoluzione verticale.** Valore espresso in bit che indica la precisione con la quale l'oscilloscopio converte tensioni d'ingresso in valori digitali. La funzione di PicoScope per il miglioramento della risoluzione può migliorare la risoluzione verticale effettiva.

**Software PicoScope.** Questo è un prodotto software in dotazione con tutti i nostri oscilloscopi. Insieme al dispositivo PicoScope, trasforma il PC in oscilloscopio e analizzatore di spettro. È possibile scaricare aggiornamenti gratuiti e versioni beta del software al link [www.picotech.com/downloads.](http://www.picotech.com/downloads)

<span id="page-17-3"></span>**Tempo di raccolta.** Il tempo rappresentato dall'asse orizzontale del display di PicoScope. Su oscilloscopi tradizionali, questa funzione è spesso conosciuta come la base dei tempi.

<span id="page-17-2"></span>**Trigger esterno.** Il connettore BNC contrassegnato **Ext**sugli oscilloscopi PicoScope serie 5000 A e B. Può essere utilizzato come sorgente di trigger, ma non come ingresso di forma d'onda. Vedi anche [Informazioni](#page-14-0) sul [connettore](#page-14-0).

<span id="page-17-5"></span>**USB 1.1**. Una prima versione dello standard USB, presente in alcuni PC datati. Con una porta USB 1.1 i PicoScope funzionano lentamente; le prestazioni migliorano molto utilizzando la porta USB 2.0 o 3.0 consigliata.

<span id="page-17-1"></span>**USB 2.0**. Una porta USB 2.0 utilizza velocità di segnalazione fino a 480 megabit per secondo ed è compatibile all'indietro con USB 1.1.

<span id="page-17-0"></span>**USB 3.0.** Una porta USB 3.0 utilizza velocità di segnalazione fino a 5 gigabit per secondo ed è compatibile all'indietro con USB 2.0 e USB 1.1.

<span id="page-17-4"></span>**Velocità massima di campionamento.** Cifra indicante il numero massimo di campioni che l'oscilloscopio è in grado di acquisire al secondo. Le velocità di campionamento massime sono in genere indicate in MS/s (megacampioni al secondo) o GS/s (gigacampioni al secondo). Maggiore è la frequenza di campionamento dell'oscilloscopio, più precisa è la rappresentazione dei dettagli ad alta frequenza in un segnale veloce.

# <span id="page-18-0"></span>Index

### A

Adattatore CA [4,](#page-5-1) [10](#page-11-0) Alimentazione [4](#page-5-1) Ambiente di sicurezza [6](#page-7-0) Ampiezza di banda [11,](#page-12-0) [15](#page-16-5) API [15](#page-16-6) Avvertenza di sicurezza [7](#page-8-1) Avviso CE [7](#page-8-1) Avviso FCC [7](#page-8-0) AWG [15](#page-16-1)

### B<sub>a</sub>

Base temporale [16](#page-17-3)

## C<sub>2</sub>

Canale in ingresso [12,](#page-13-0) [13](#page-14-1) Comparazione dei modelli [11](#page-12-0) Condizioni di licenza [7](#page-8-2) Condizioni di licenza software [7](#page-8-2) Connessioni [12](#page-13-0) Connessioni esterne di sicurezza [4](#page-5-1) Connettore Ext [12,](#page-13-0) [13,](#page-14-2) [16](#page-17-2) Connettore Gen [12,](#page-13-0) [13](#page-14-3) Contenuto della confezione [9](#page-10-0) Controllo dell'accoppiamento [15](#page-16-3) Conversione CA/CC [15](#page-16-3)

### F<sub>ran</sub>

Frequenza di campionamento massima [11,](#page-12-0) [16](#page-17-4)

## G

Garanzia [8](#page-9-1) Generatore di forma d'onda arbitraria [11,](#page-12-0) [13,](#page-14-3) [15](#page-16-1) Generatore di funzione [11,](#page-12-0) [13](#page-14-3) Generatore di segnale [11,](#page-12-0) [12,](#page-13-0) [13](#page-14-3) Glossario [15](#page-16-0) Guidatore [15](#page-16-7)

### I

Installazione [10](#page-11-0) Intervallo di tensione [15](#page-16-4) Intervallo d'ingresso [15](#page-16-4)

### L

LED [12](#page-13-0)

## M

Manutenzione dello strumento [6](#page-7-1) Marchi depositati [8](#page-9-0) Memoria [11](#page-12-0) Memoria buffer [11,](#page-12-0) [15](#page-16-8) Messa a terra di sicurezza [4](#page-5-0) Modalità blocco [15](#page-16-9)

### O<sub>b</sub>

Oscilloscopio a risoluzione flessibile [15](#page-16-10)

## P<sub>p</sub>

Porta USB [12](#page-13-0) Presa di alimentazione CC [12](#page-13-0)

### R

Requisiti di sistema [8](#page-9-2) Risoluzione [15](#page-16-11) Risoluzione verticale [15](#page-16-11)

### S

Sicurezza [2](#page-3-0) intervalli di ingresso massimi [3](#page-4-1) manutenzione dello strumento [6](#page-7-1) Simboli di sicurezza [2](#page-3-1) Software PicoScope [10,](#page-11-0) [13](#page-14-0) Sonda per oscilloscopio [10,](#page-11-0) [11,](#page-12-0) [13](#page-14-0) compensazione [14](#page-15-0) Specifiche [11](#page-12-0)

## T

Tempo di raccolta [16](#page-17-3) Terminale di terra [12](#page-13-0) Trigger esterno [12,](#page-13-0) [13,](#page-14-2) [16](#page-17-2)

### U<sub>v</sub>

USB [4,](#page-5-1) [10,](#page-11-0) [16](#page-17-5) cavo con due estremità [4,](#page-5-1) [10](#page-11-0) USB 4, 10, 16 cavo con un'estremità [4,](#page-5-1) [10](#page-11-0) Uscita di compensazione [12,](#page-13-0) [14](#page-15-0) Utilizzo del prodotto di sicurezza [3](#page-4-0)

#### **Sede Globale Gran Bretagna**

Pico Technology James House Colmworth Business Park St. Neots Cambridgeshire PE19 8YP Gran Bretagna

Tel: +44 (0) 1480 396 395 Fax: +44 (0) 1480 396 296

#### **Ufficio Regionale Nord America**

Pico Technology 320 N Glenwood Blvd Tyler Texas 75702 Stati Uniti d'America

Tel: +1 800 591 2796 Fax: +1 620 272 0981

#### **Ufficio Regionale Asia Pacifico**

Pico Technology Room 2252, 22/F, Centro 568 Hengfeng Road Zhabei District Shanghai 200070 RP Cina

Tel: +86 21 2226-5152

pico.china@picotech.com

sales@picotech.com support@picotech.com

www.picotech.com